## **Connecting your Chromebook to Wifi**

The Chromebook is set to automatically link to the school Wifi when in school. However, when used at home you will need to set up the connection to your wireless router (or a wireless LAN) that has Internet access.

Step 1. Click the status area found in the bottom right of the screen interface.

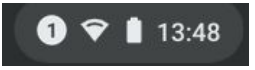

Step 2. Select the connection button to find a network connection

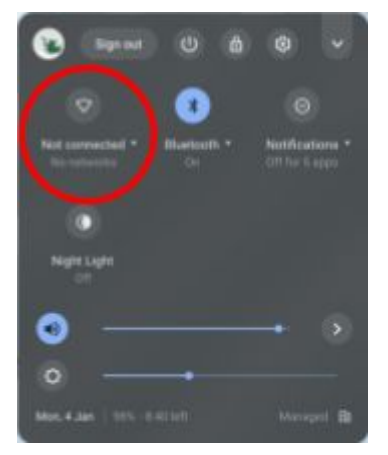

Step 3. Select the network and type in the password when prompted (if you are unsure of your password then it is usually found on your home router/modem, if not then contact your internet home provider)

## **Connecting your Chromebook to a mobile hotspot**

A Personal Hotspot lets you share the mobile data connection of your cellular phone when you don't have access to a Wi-Fi network. You can connect to a Personal Hotspot using Wi-Fi, Bluetooth or USB depending on your network provider and phone model. If you are unsure of this, please contact your mobile phone provider.

Step 1. Hotspot connection options can be found under settings on your mobile phones. You will need to enable this on the phone you want the Chromebook to connect to.

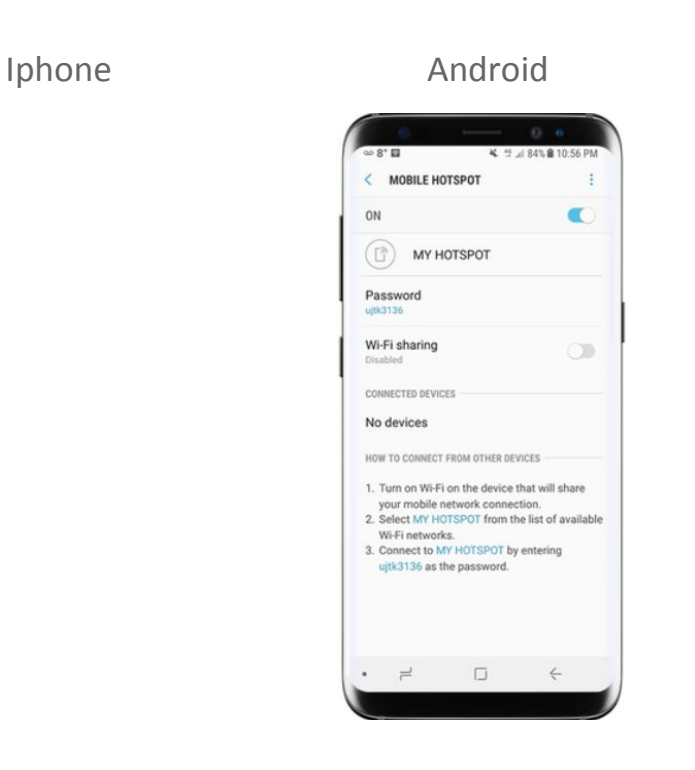

Step 2. Click the status area found in the bottom right of the screen interface.

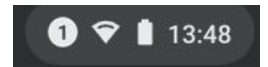

Step 3. Select the connection button to find a network connection

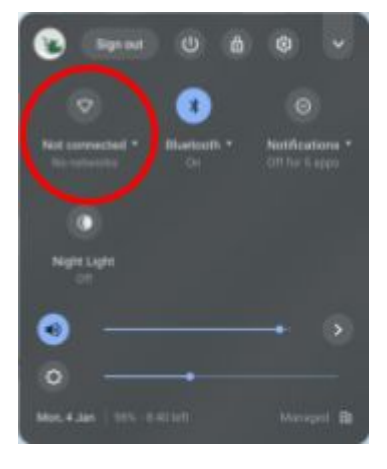

Step 4. Select the network and type in the password displayed on your mobile phone hotspot settings when prompted

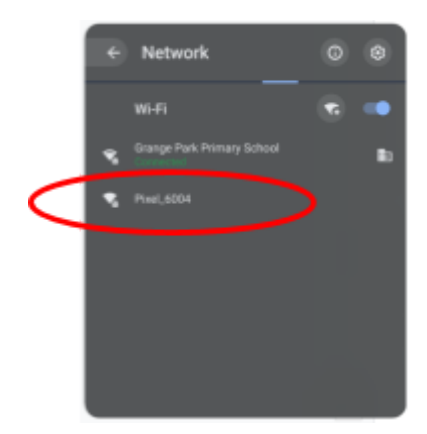